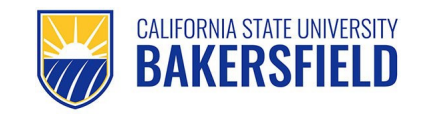

Common Financial System 9.2 MP3 ProCard Reconciliation Guide *Quick Reference Guide*

# **REVISION CONTROL**

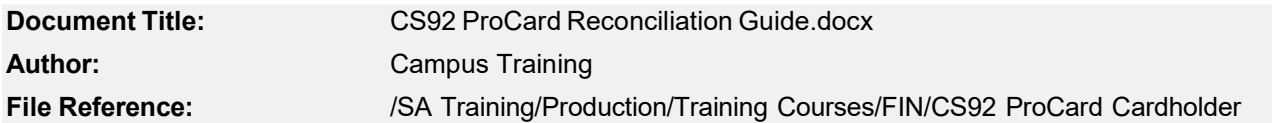

#### **Revision History**

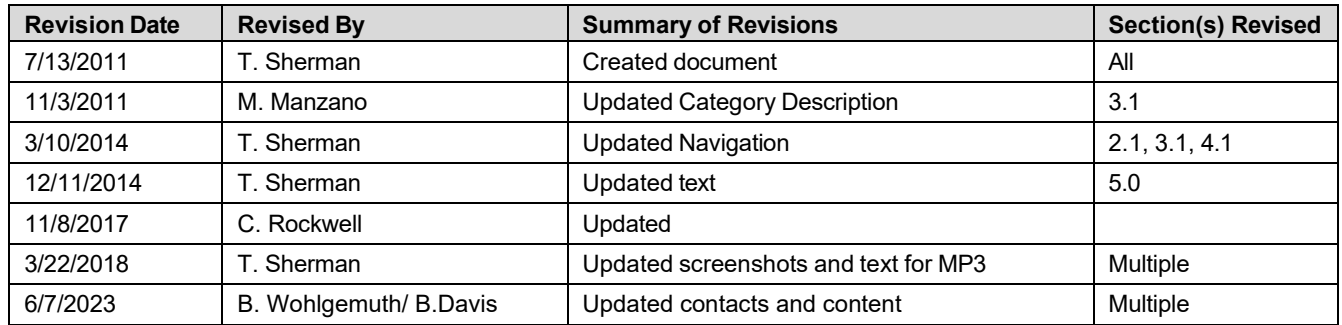

#### **Review / Approval History**

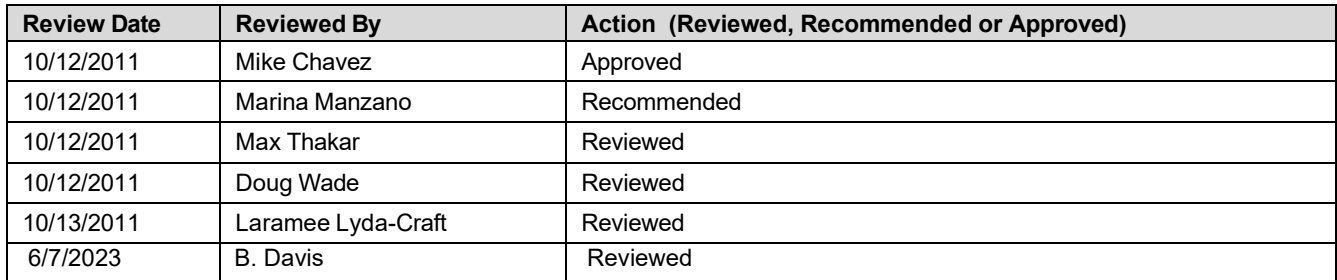

# **Table of Contents**

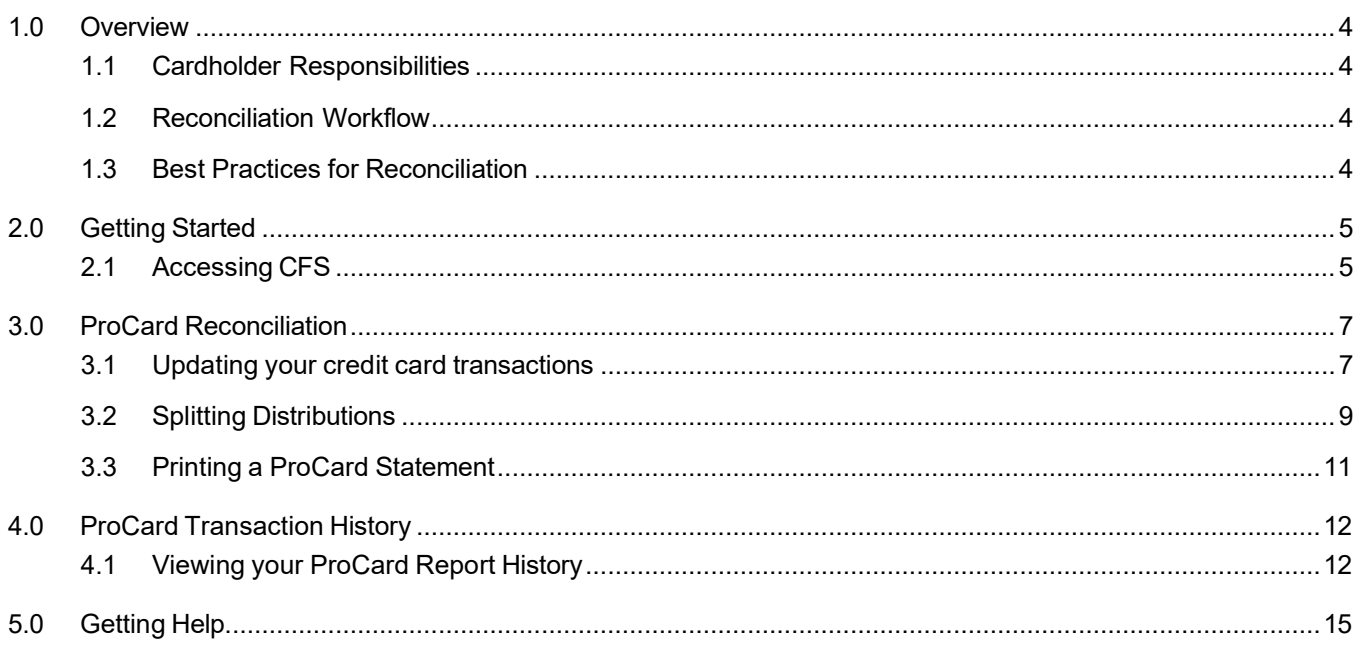

#### **1.0 Overview**

<span id="page-3-0"></span>The ProCard Reconciliation Guide aims to teach you effective practices for reconciling your credit card. In addition, it will familiarize you with the activities required to reconcile your credit card and submit it to Payment Services.

# <span id="page-3-1"></span>**1.1 Cardholder Responsibilities**

As a ProCard cardholder, you are responsible for reviewing your credit card statements for accuracy and submitting required signatures and supporting documentation to Payment Services.

The CSUB [Procurement](https://www.csub.edu/bas/fiscal/procurement/procard%20/ProCard-Handbook-1.pdf) Credit Card (ProCard) Handbook covers all policies and procedures governing the responsibility and use of the ProCard. The ProCard Handbook is located on the Procurement & Contract Services website, along with other helpful information. See the following link for more information:

#### <span id="page-3-2"></span>**1.2 Reconciliation Workflow**

As part of your cardholder responsibilities, you must reconcile your ProCard every month and submit your digital reconciliation packet to Business Services on time.

The reconciliation workflow begins with you receiving an email reminder from Payment Services. You will reconcile your credit card statement online adding descriptions and other relevant information. Once you complete the online entries, you will download the statement, add the supporting documentation (i.e. receipts), acquire the necessary signatures, forward your packet to Business Services, and save a copy for your records. See Figure 1 below for a summary of this workflow. If you fail to update your transactions prior to the due date, Payment Services will process your transactions using your default chartfield accounts. You can review your processed transactions using the ProCard Completed Inquiry module in CFS.

# <span id="page-4-0"></span>**1.3 Best Practices for Reconciliation**

The best practices will help you in reconciling your ProCard

- Comply with all the policies and procedures outlined in the ProCard Handbook
- Be vigilant in safeguarding your credit card and credit card information
- Keep a log or transaction register of all your purchases
- Store your receipts and other supporting documentation in a safe place
- Reconcile your statement every month
- Make sure you use the appropriate chartfields and categories
- Exercise care when splitting distributions so that the correct chartfields are charged
- Always save a copy of your completed reconciliation packet
- Submit your reconciliation packet on time

# <span id="page-5-0"></span>**2.0 Getting Started**

Before you can get started with reconciling your ProCard, you will need to access the Common Financial System (CFS). You will need your Net ID and password.

# <span id="page-5-1"></span>**2.1 Accessing CFS**

Before you begin, you will need to navigate to the CFS and login using your Net ID and password. The following instructions will guide you through this process.

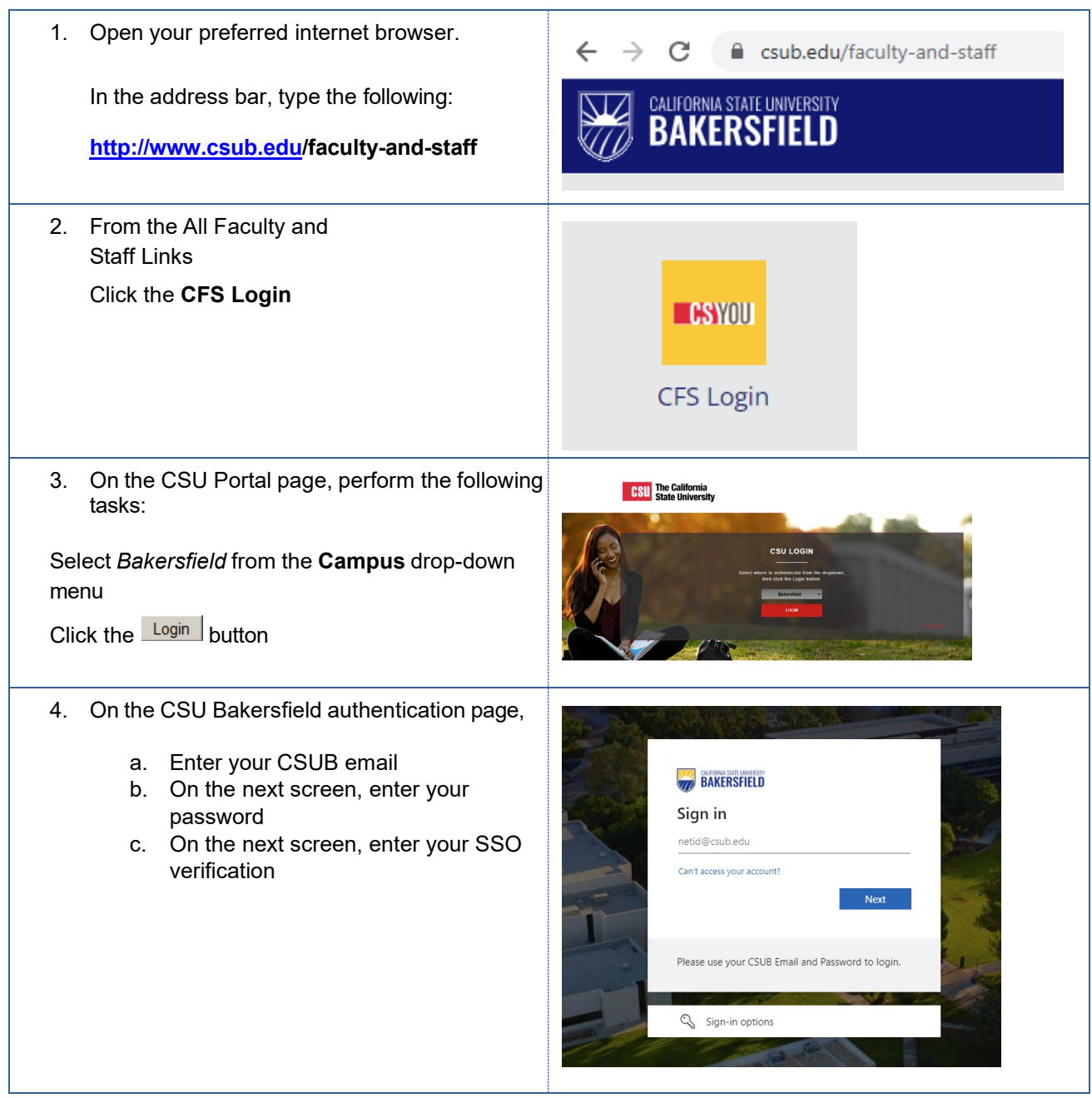

5. Your CFS home page appears. Don't worry if the page is blank.

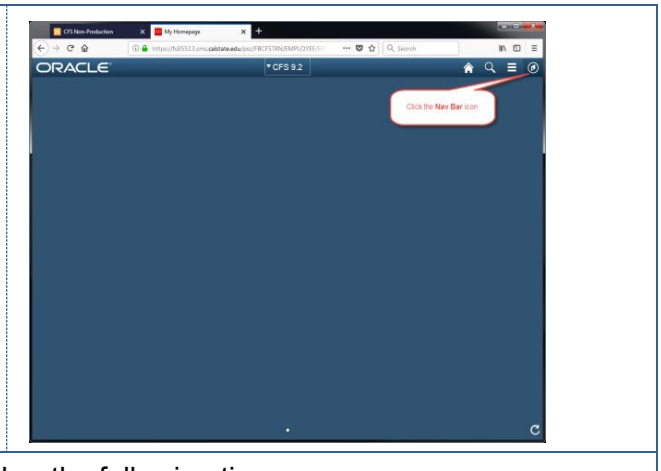

- 6. Now that you are logged in, please remember the following tips:
	- a. **Log out** when you are done
	- b. Don't use your browser buttons to navigate

#### <span id="page-7-0"></span>**3.0 ProCard Reconciliation**

When you complete the Monthly ProCard Report, you will perform tasks, such as:

- Adding descriptions and categories
- Updating your transactions
- Splitting distributions
- Printing/downloading your statement

The following sections will guide you in performing each of these activities.

#### **3.1 Updating your credit card transactions**

<span id="page-7-1"></span>Once a month, you will need to review your transactions for accuracy and update your transactions by adding descriptions, selecting categories, and adjusting your chartfields, where appropriate. These instructions will guide you through this process.

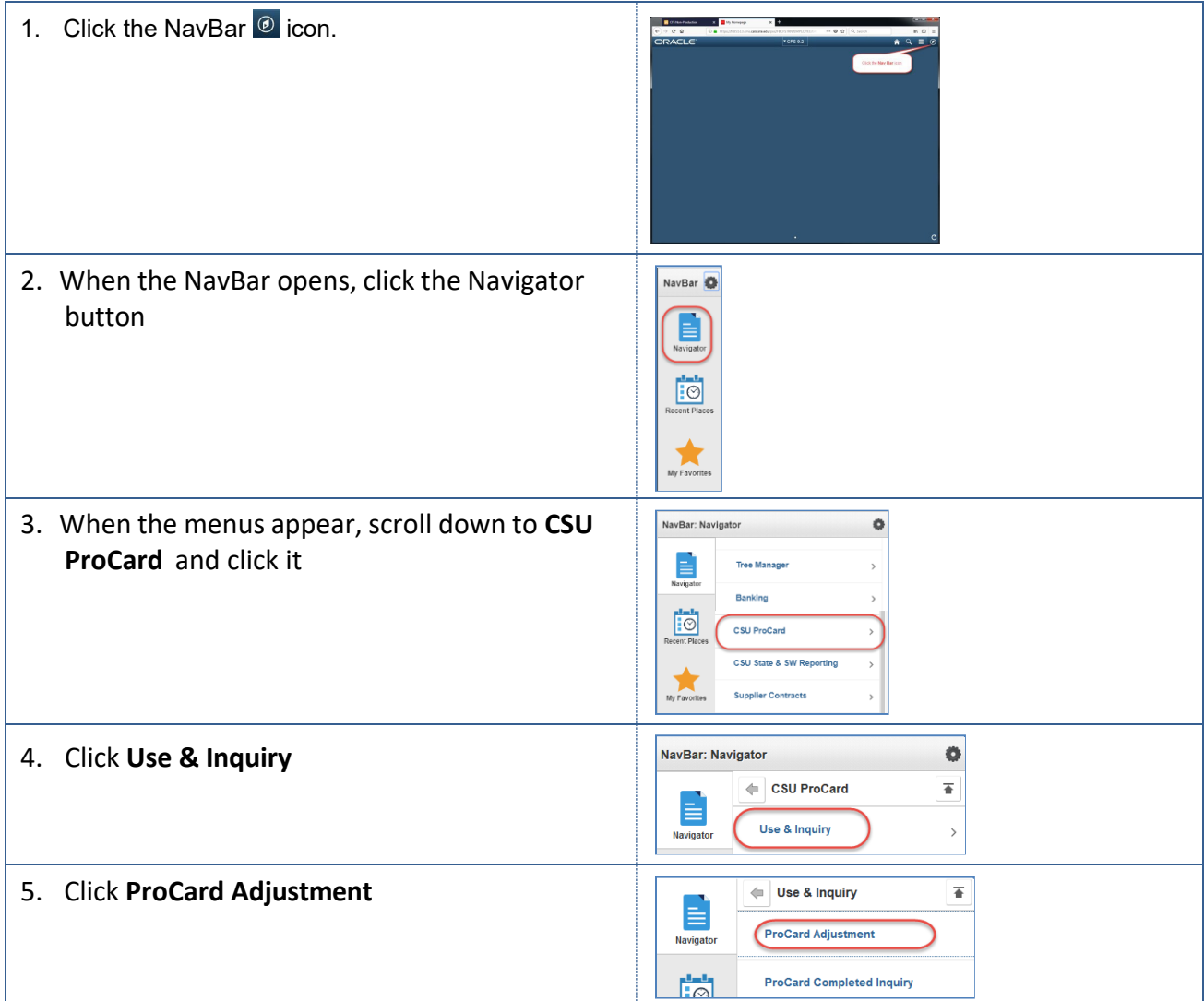

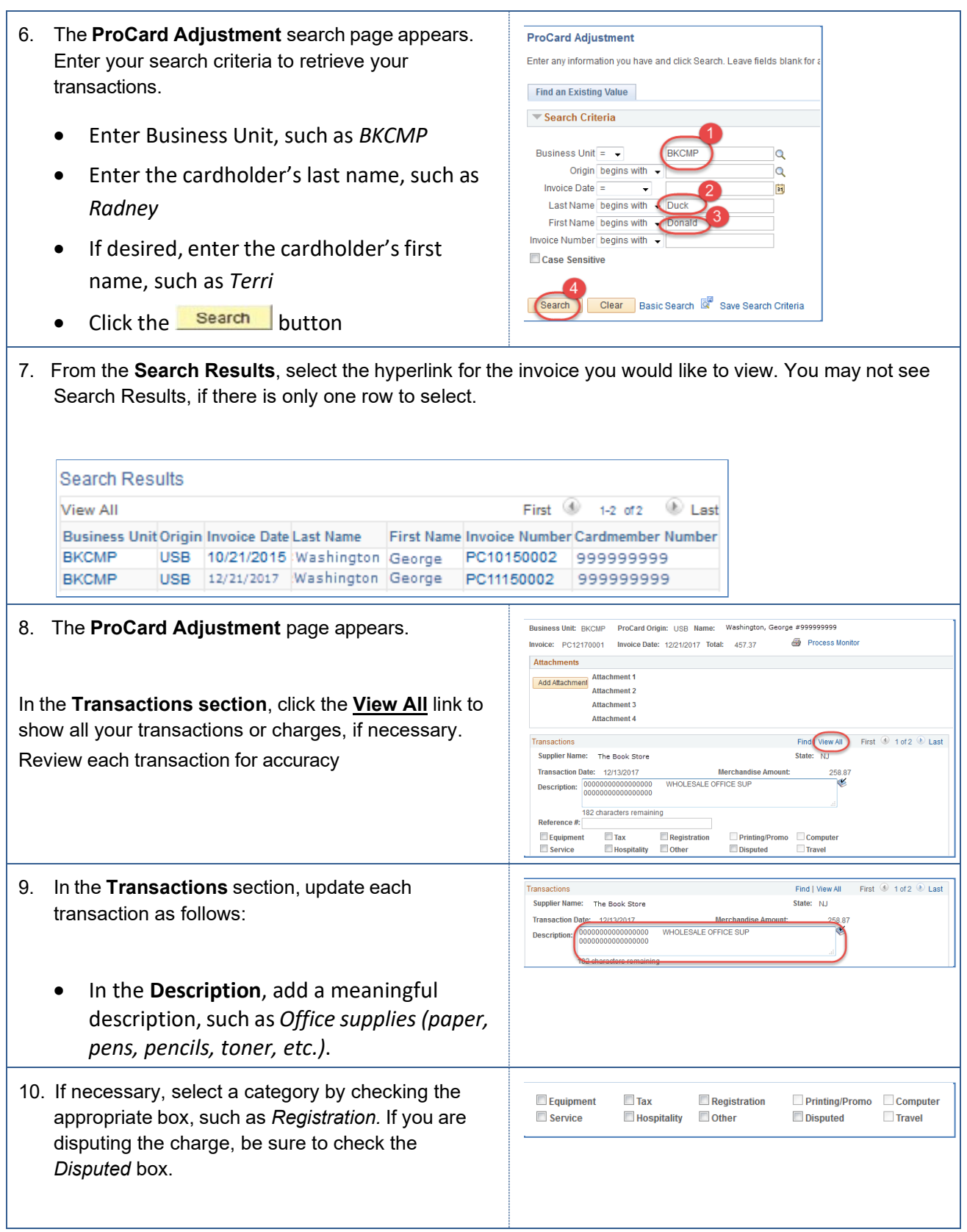

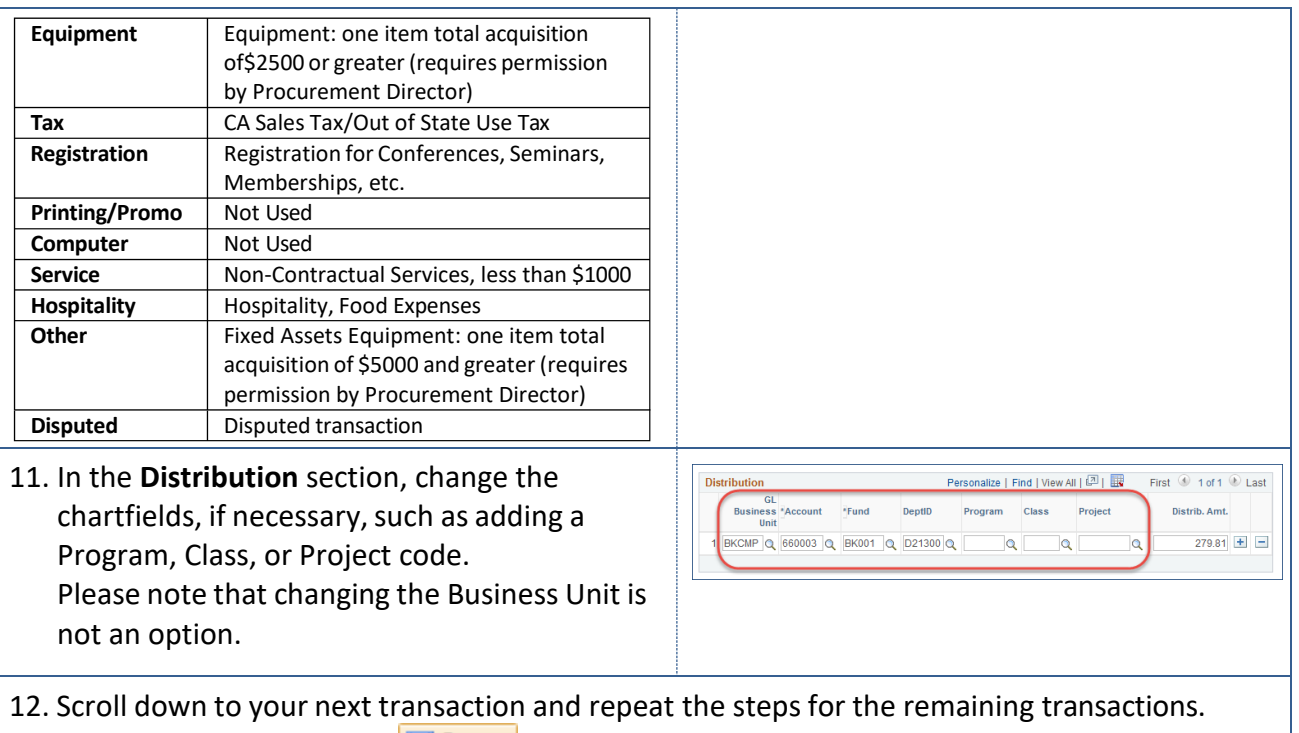

<span id="page-9-0"></span>When you are satisfied, click  $\boxed{5}$  Save

# **3.2 Splitting Distributions**

On occasion, you may need to share the expense of a transaction between more than one fund, account, project, program, or class. You can accomplish this by performing a split distribution. These instructions will guide you through splitting distributions.

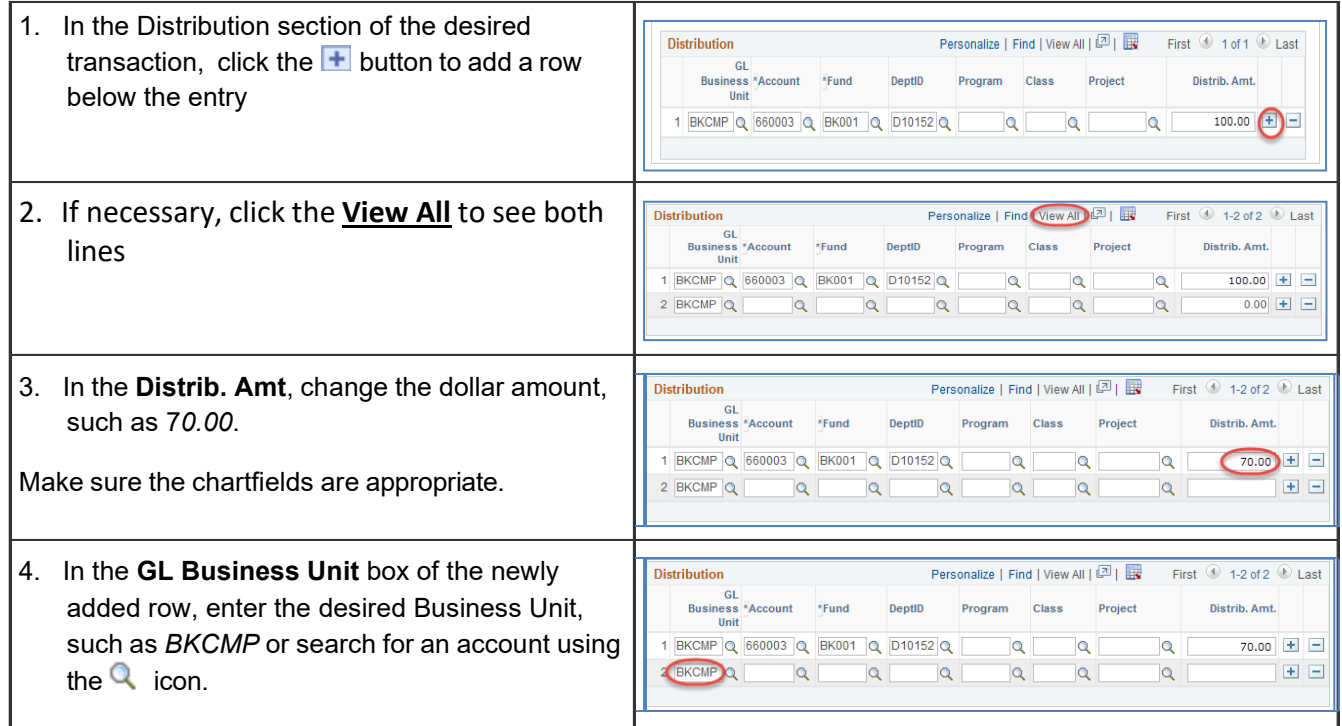

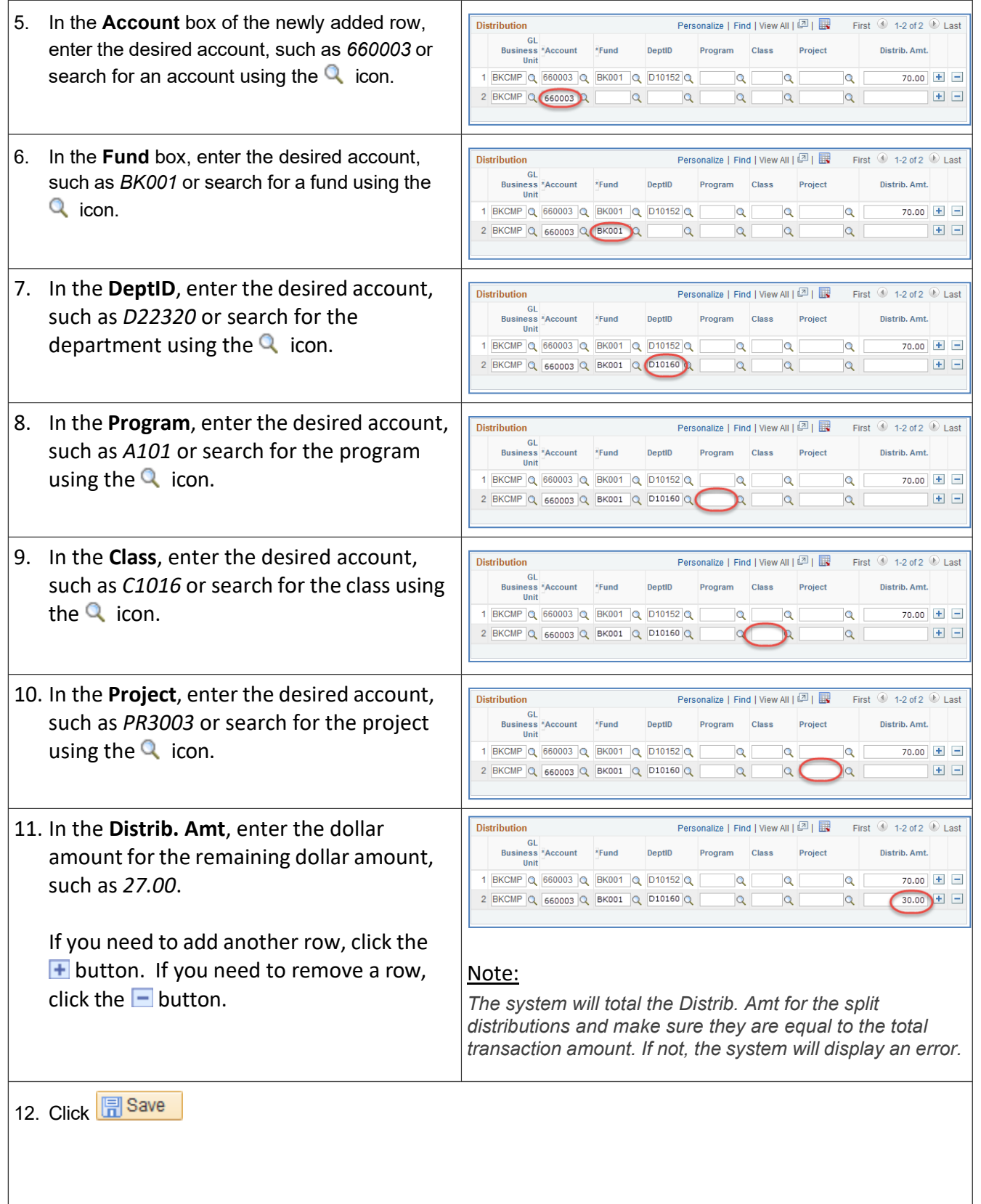

# <span id="page-11-0"></span>**3.3 Printing a ProCard Statement**

In order to complete your packet, you will need to print/download your ProCard Adjustment Report. These instructions will guide you through generating your report.

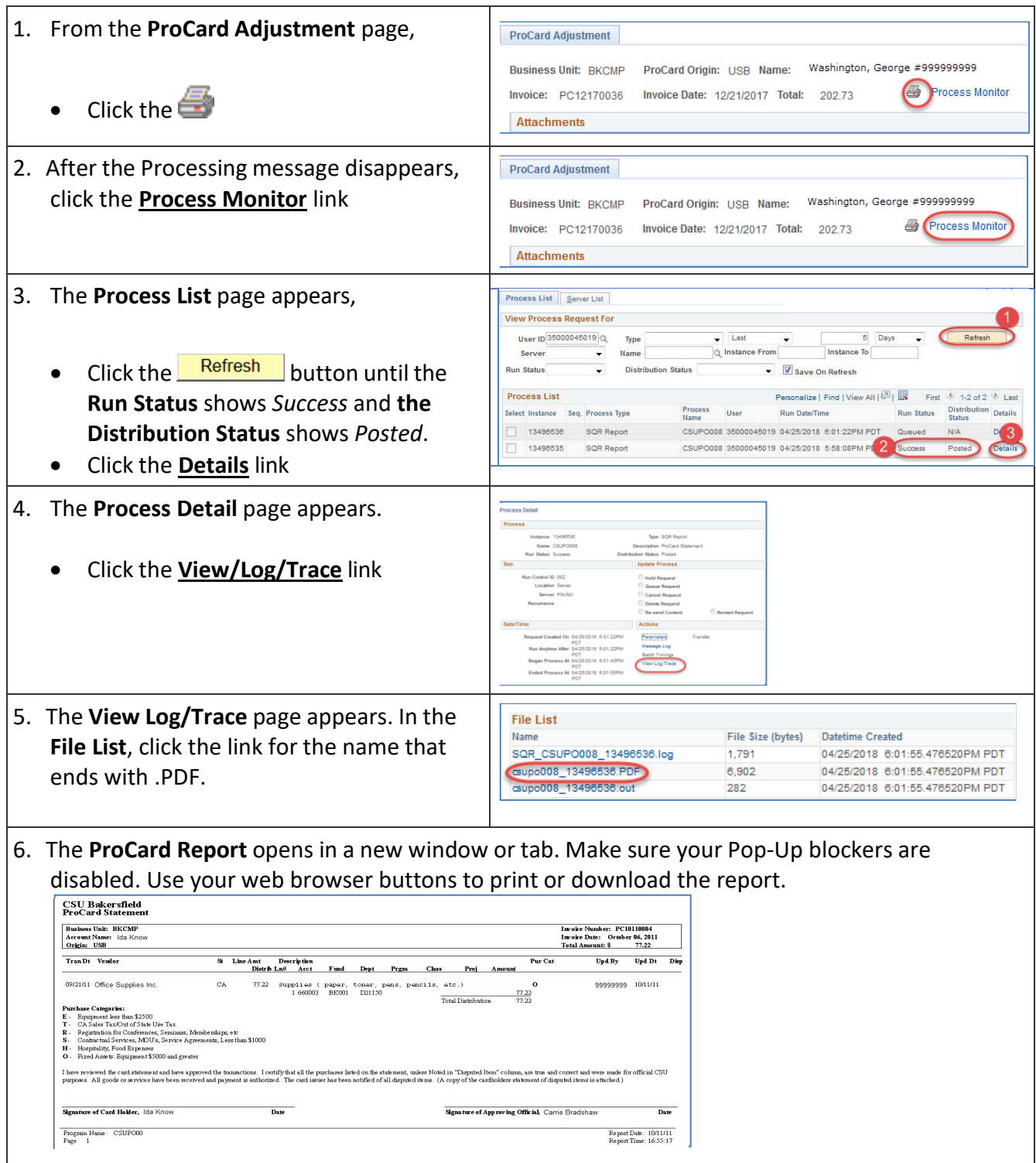

# <span id="page-12-0"></span>**4.0 ProCard Transaction History**

If you fail to update your transactions prior to the due date, Payment Services will process your transactions using your default Chartfield accounts. You can review your processed transactions using the ProCard Completed Inquiry module.

### **4.1 Viewing your ProCard Report History**

<span id="page-12-1"></span>You can view your ProCard Report history form the ProCard Completed Inquiry module. These instructions will guide you through viewing your history.

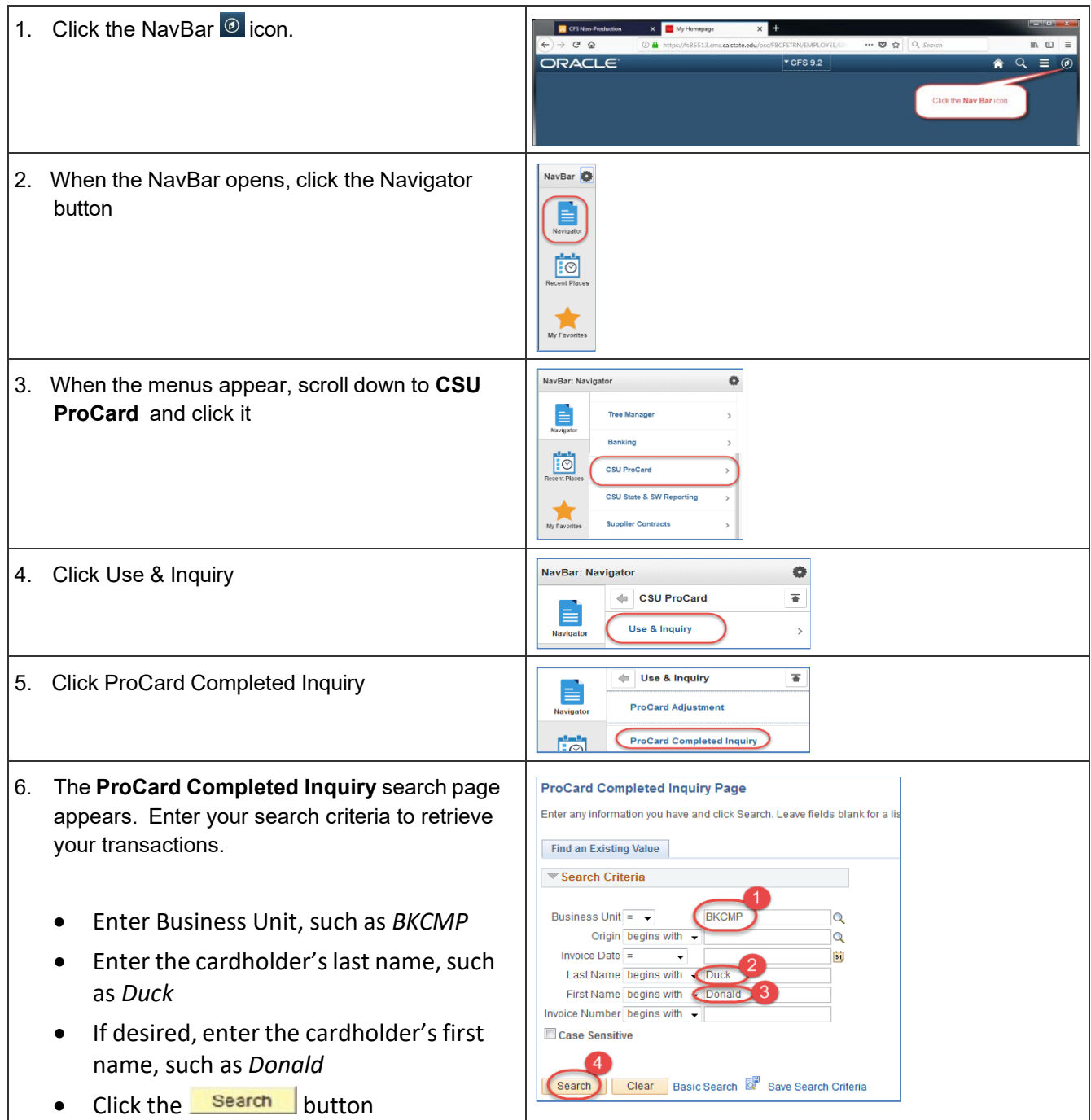

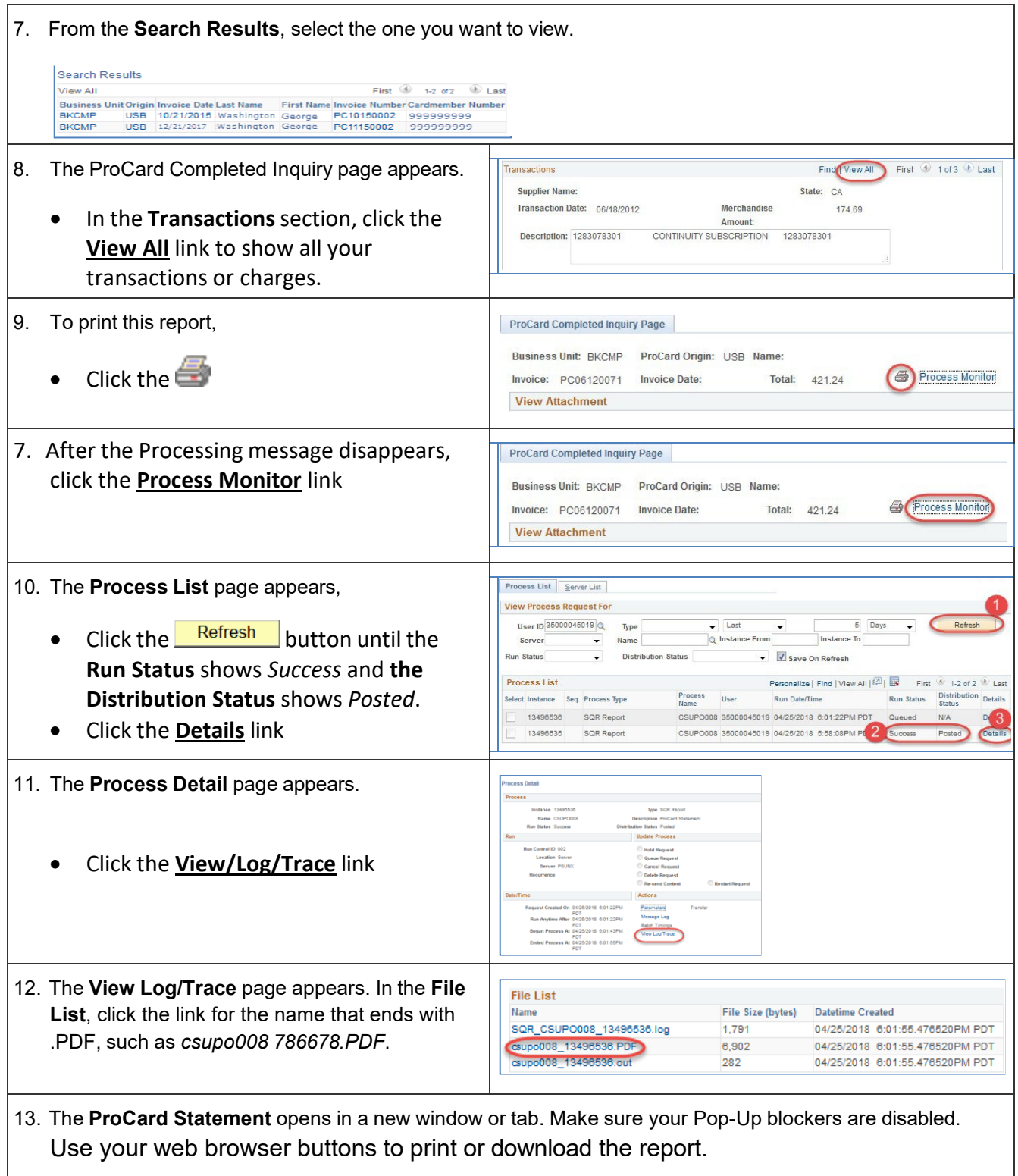

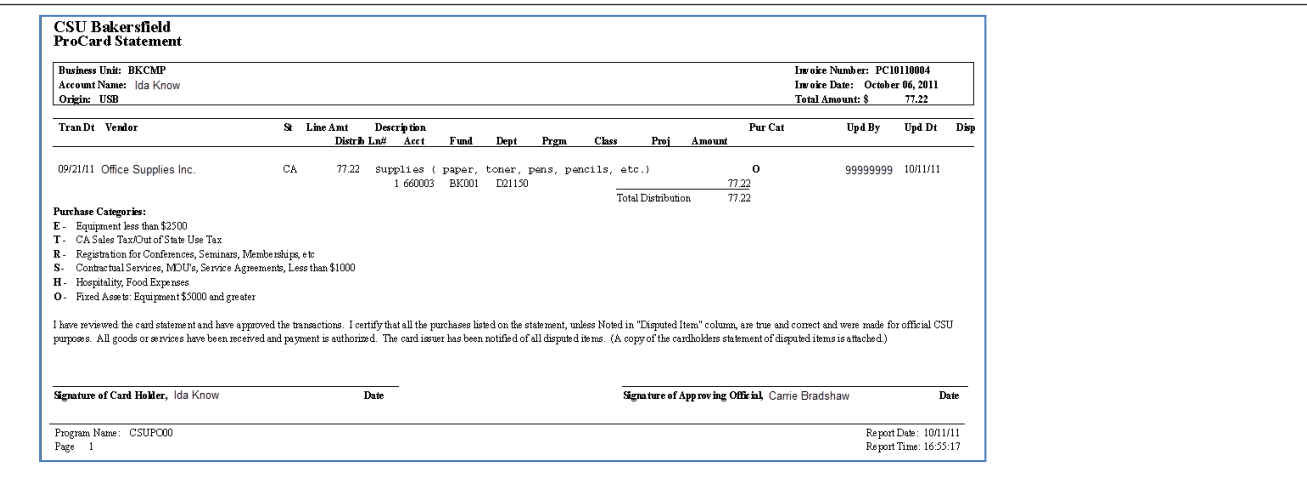

# <span id="page-15-0"></span>**5.0 Getting Help**

If you are unsure or need assistance, please consider the preferred sources and order in which to contact listed below:

- **Bethany Davis** ProCard Technician Business Services 661-654-3202 [bdavis@csub.edu](mailto:bdavis@csub.edu)
- **Terri Kelly** ProCard Backup **Procurement** 661-654-3185 [tkelly13@csub.edu](mailto:tkelly13@csub.edu)
- **Becky Lappin** Payment Services 661-654-2531 [blappin@csub.edu](mailto:blappin@csub.edu)
- **Procurement ProCard website** [http://www.csub.edu/bas/fiscal/procurement/procard%20/index.html](http://www.csub.edu/bas/fiscal/procurement/procard/index.html)
- **Help Desk** 661-654-2307